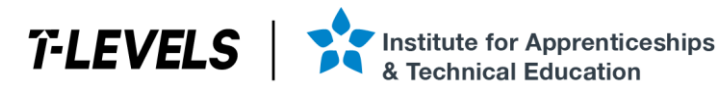

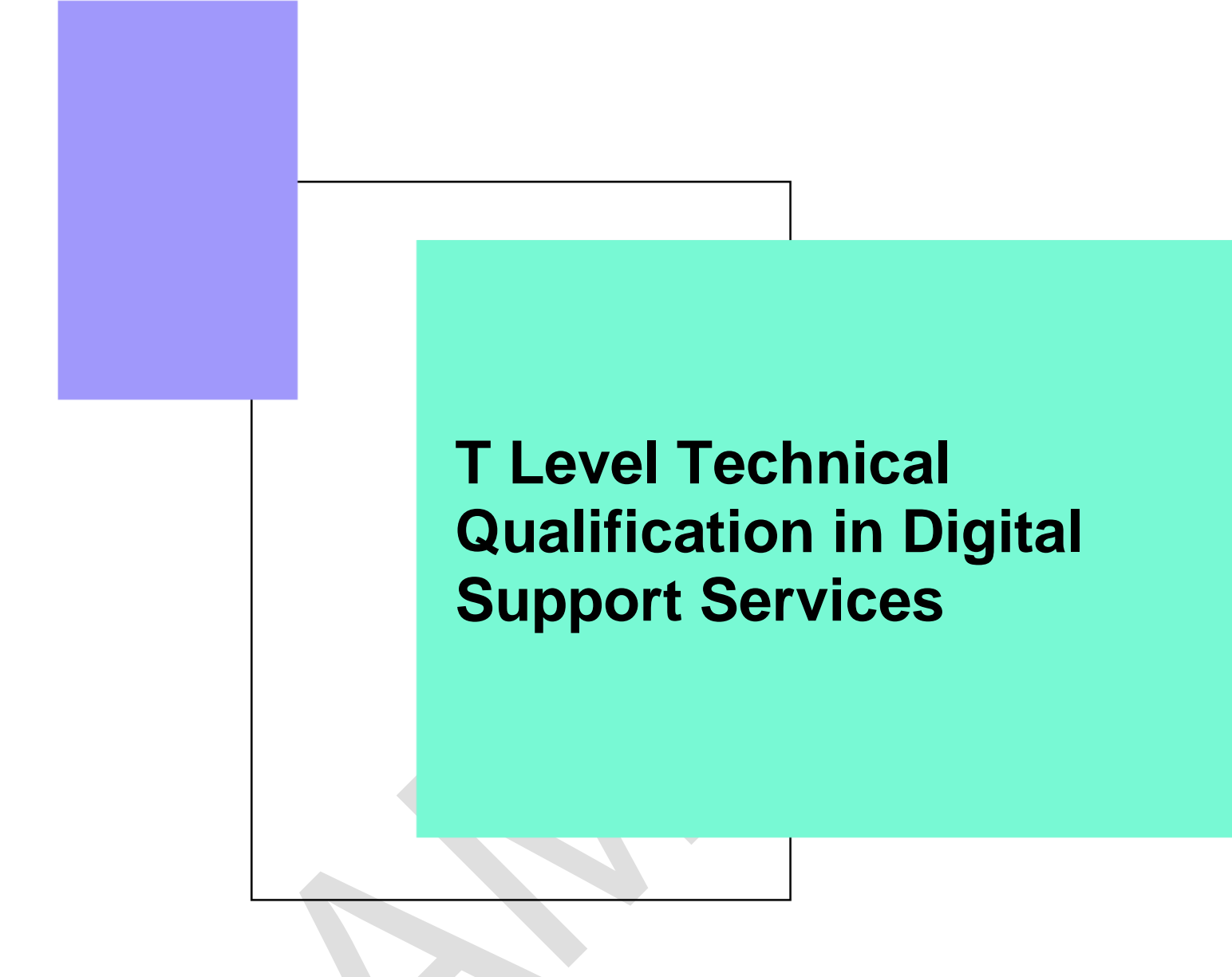

Occupational specialism assessment (OSA)

# Digital Infrastructure

# Assignment 2

Assignment brief

v1.1: Additional sample material 17 November 2023 603/6901/2

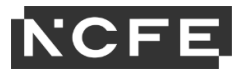

### T Level Technical Qualification in Digital Support Services Occupational specialism assessment (OSA)

# **Digital Infrastructure**

#### **Assignment brief**

Assignment 2

# Contents

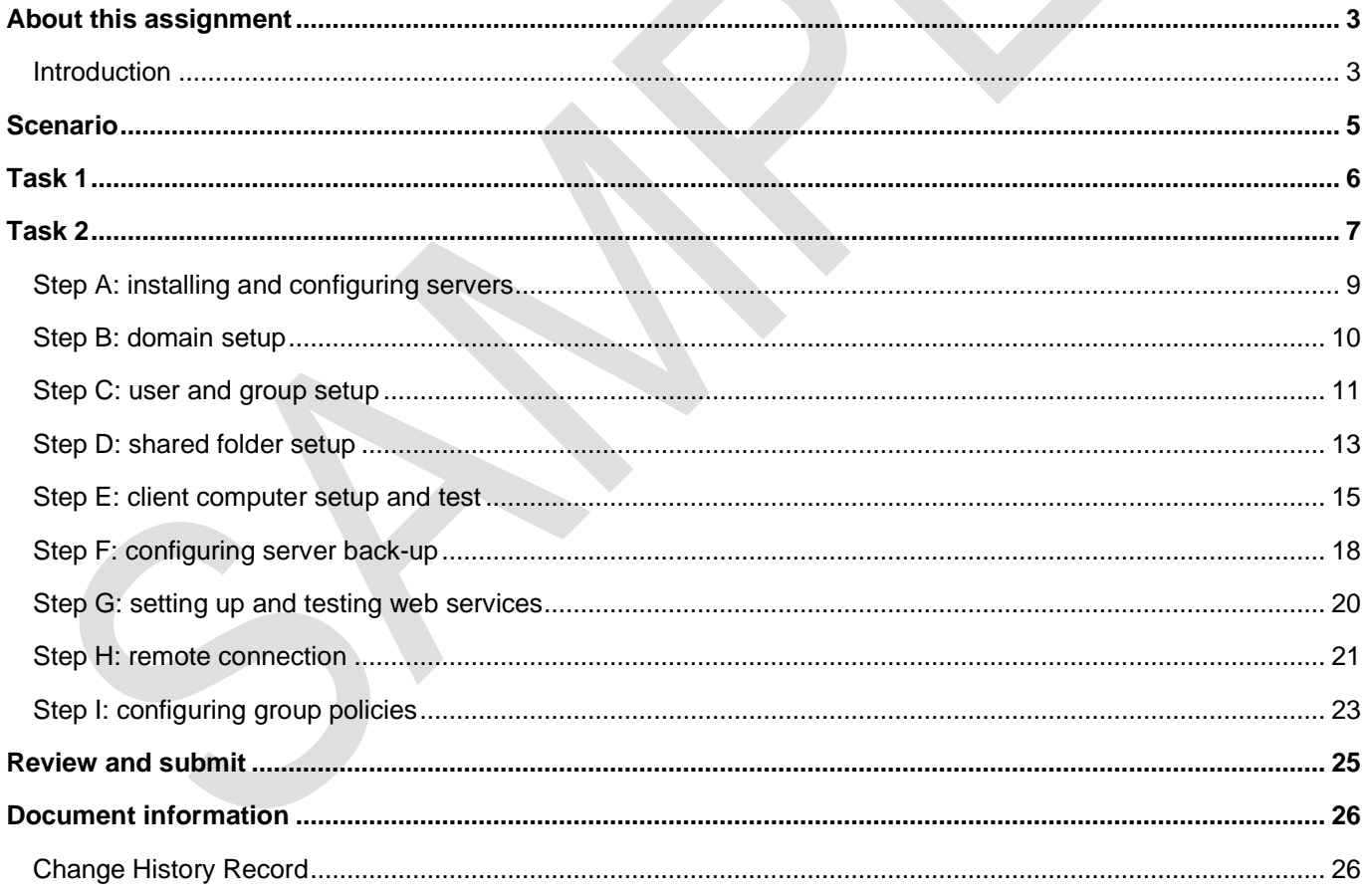

# **About this assignment**

### **Introduction**

This assignment is set by NCFE and administered by your provider within a set window of 1 week.

The assignment will be completed under supervised conditions.

You must complete all tasks in this assignment independently. You are required to sign a declaration of authenticity to confirm that the work is your own. This is to ensure authenticity and to prevent potential malpractice and maladministration. If any evidence was found not to be your own work, it could impact your overall grade.

Internet access is **not** allowed.

Use the electronic workbook provided to record all your evidence against each task.

Save your workbook regularly as you work through the assessment. It is recommended you save after inserting each print screen/photograph.

All print screens and photographs should be numbered and linked to the task as stated in the electronic workbook.

Take all photographs using the digital camera provided by your provider. The use of mobile phones is **not**  permitted.

Submit the workbook as a single .pdf file at the end of the assessment using the correct file naming convention.

Surname\_Initial\_student number\_Workbook2

For example: Smith\_J\_123456789\_Workbook2.pdf

#### **Timing**

You have 6 hours to complete the task within this assignment.

It is recommended that you allocate your time to the tasks as follows:

Task  $1 = 20$  minutes

Task  $2 = 5$  hours 40 minutes

You are advised to spend the last 15 minutes reviewing your evidence before submission.

#### **Marks available**

Across both assignment 2 tasks: 53 marks

Details on the marks available are provided in each task.

You should attempt to complete both of the tasks. Work through the tasks in the order that they are presented.

Read the instructions provided carefully.

#### **Performance outcomes (POs)**

Marks will be awarded against the skills and knowledge performance outcomes (POs) as follows:

#### **Task 1:**

PO2: Explain, install, configure, test and manage both physical and virtual infrastructure

#### **Task 2:**

(49 marks)

(4 marks)

PO1: Apply procedures and controls to maintain the digital security of an organisation and its data (10 marks) PO2: Explain, install, configure, test and manage both physical and virtual infrastructure (39 marks)

# **Scenario**

DoubleUp Bookkeeping is planning to upgrade from Windows Server 2012 to a newer version to secure the network and to improve the performance of their network. They also wish to highlight key features of the server operating system.

During this assignment you must install, configure and test the systems that will make up the new network – this will include being in a virtual environment.

DoubleUp Bookkeeping have a new website created locally and will be uploading this to their web server to be live on the internet.

As part of the new network infrastructure, you will set up several shared folders, set the company website as the homepage for all staff and backup company folders every 30 minutes.

# **Task 1**

It is recommended that you spend 20 minutes on this task.

(4 marks)

#### **Instructions for students**

Before you create the test system, a custom-length network cable needs to be created to enable the test system to connect to a network port.

You have been provided with a length of Cat5e ethernet cable, 4 x RJ45 ends and suitable cable creation tools.

You need to:

- create a straight-through network cable
- provide annotated evidence that the cable has been created correctly
- test that the cable works and provide suitable evidence of the process of validating your cable

You will have access to the following equipment:

- a 1m length of Cat5e ethernet cable
- 4 RJ45 connectors
- cable creation tools (crimping tool, cable cutter)
- network cable tester
- digital camera
- word processing software

#### **Evidence required for submission to NCFE**

Annotated photographic evidence of the following stages of cable creation should be provided:

- both RJ45 ends have the strands of cable in the correct order and forming a good connection
- an image of each cable strand being tested on the cable tester to verify connection

Note: this will require 8 or 9 images depending on the cable testing device used

# **Task 2**

# **Essential information**

It is recommended that you spend 5 hours 40 minutes on this task.

(49 marks)

#### **Equipment**

You have been provided with 4 computers. These might be 4 physical machines or 1 device with 4 virtual machines.

You are required to develop the test system based on the specification.

The servers must provide the following services:

- document storage
- authentication services
- data back-up and recovery
- web services

The following information regarding the implementation of the network has been provided:

Server01

• domain controller and run domain name system (DNS) and dynamic host configuration protocol (DHCP) services, no operating system currently installed

#### Server02

• web server, no operating system currently installed

PC01

• desktop machine, no operating system installed

PC02

• desktop machine, Linux Ubuntu operating system pre-installed

In addition, you will have access to:

- a digital camera
- word processing software

#### **Network information**

The following information outlines the settings you will need to use when configuring the network:

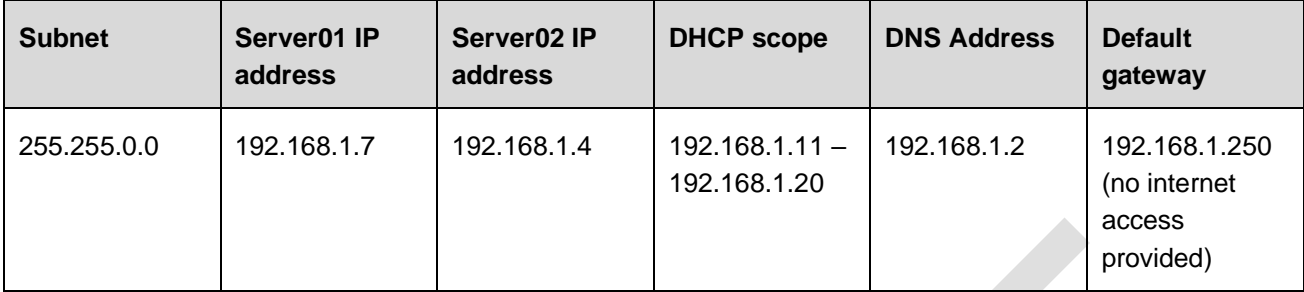

#### **Evidence required for submission to NCFE**

- you must take print screens and/or photographs of the processes you have carried out
- use the tick box  $\Box$  in the evidence required column to ensure that all the required print screens and/or photographs have been provided

# **Step A: installing and configuring servers**

(5 marks)

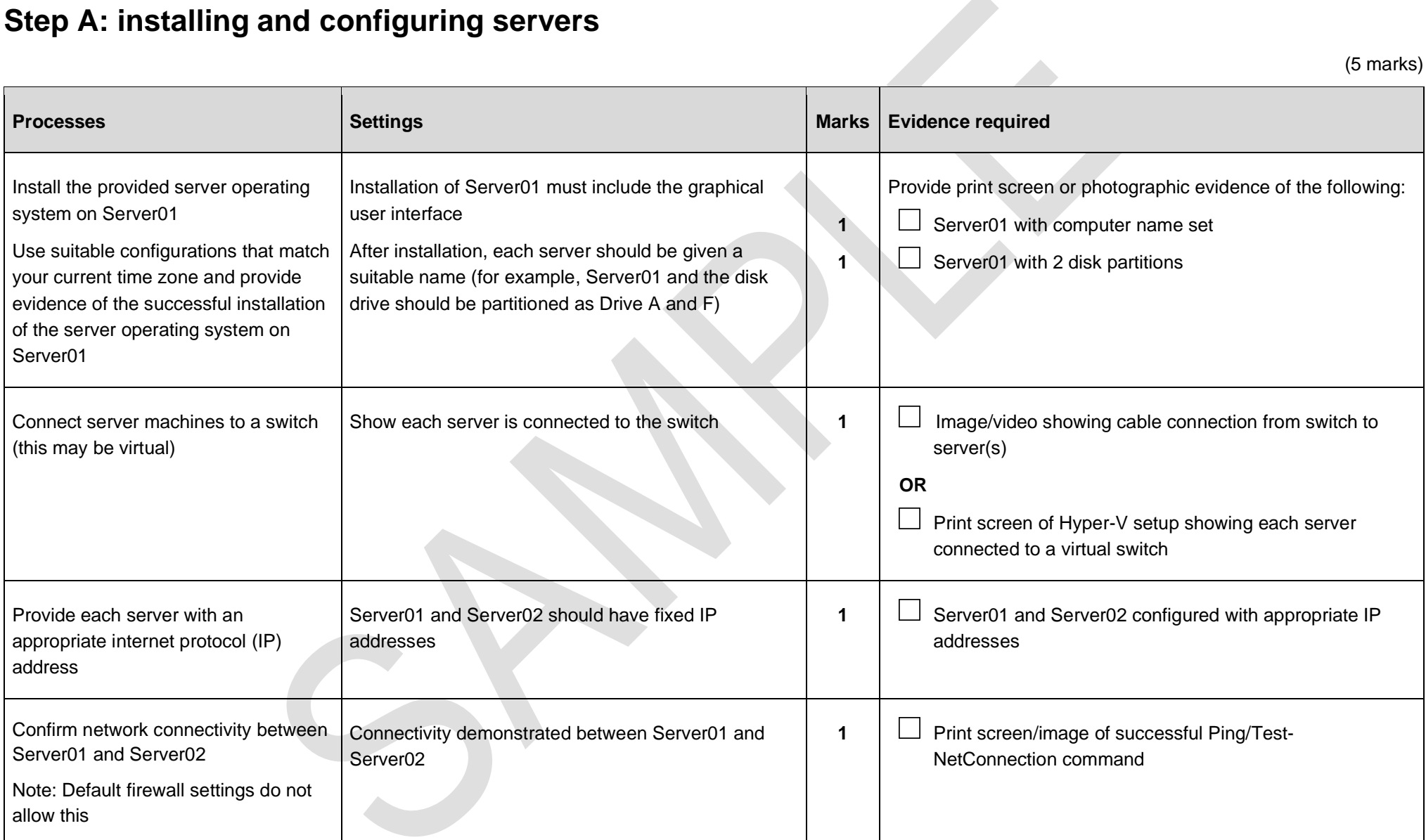

#### **Step B: domain setup**

(6 marks)

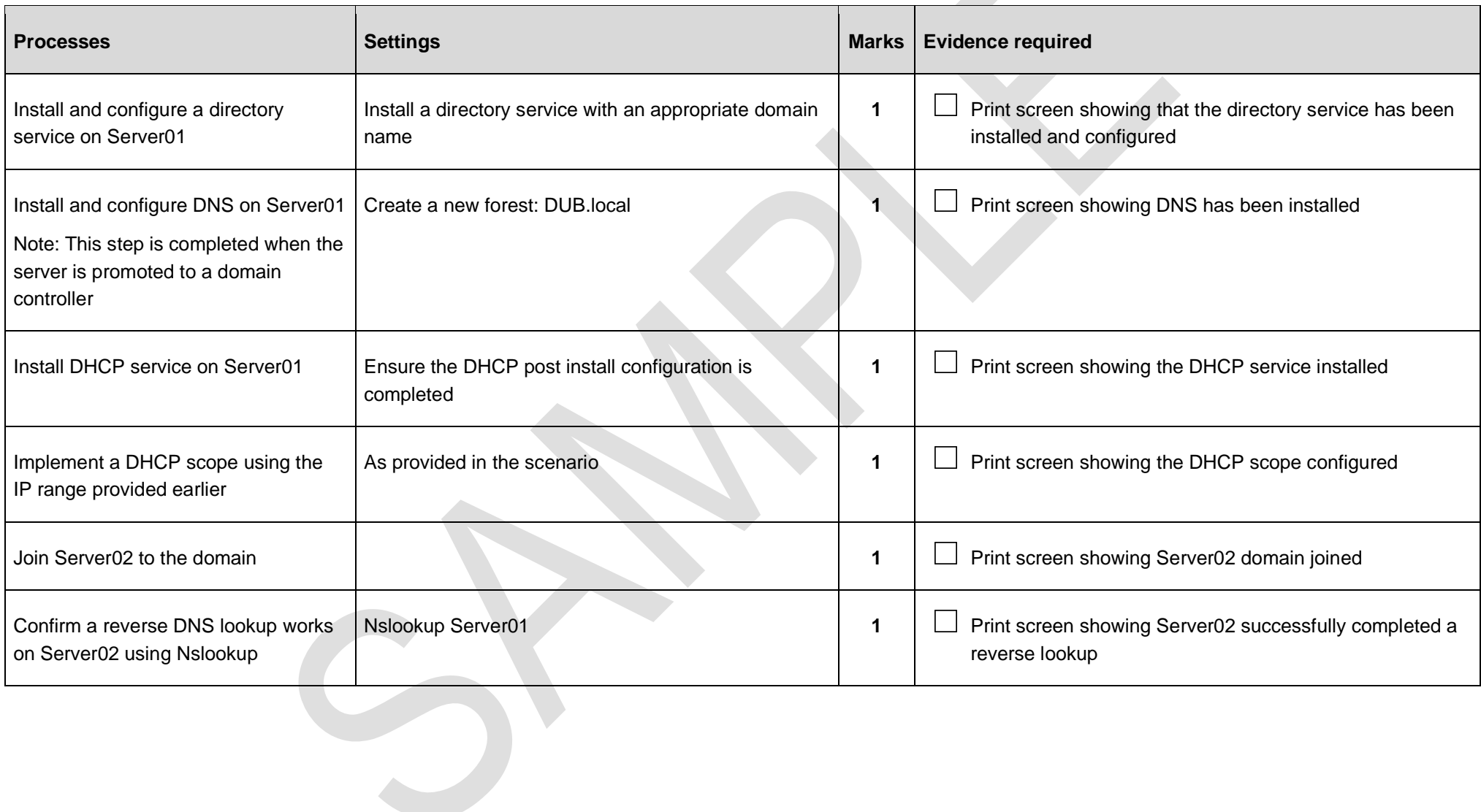

# **Step C: user and group setup**

(4 marks)

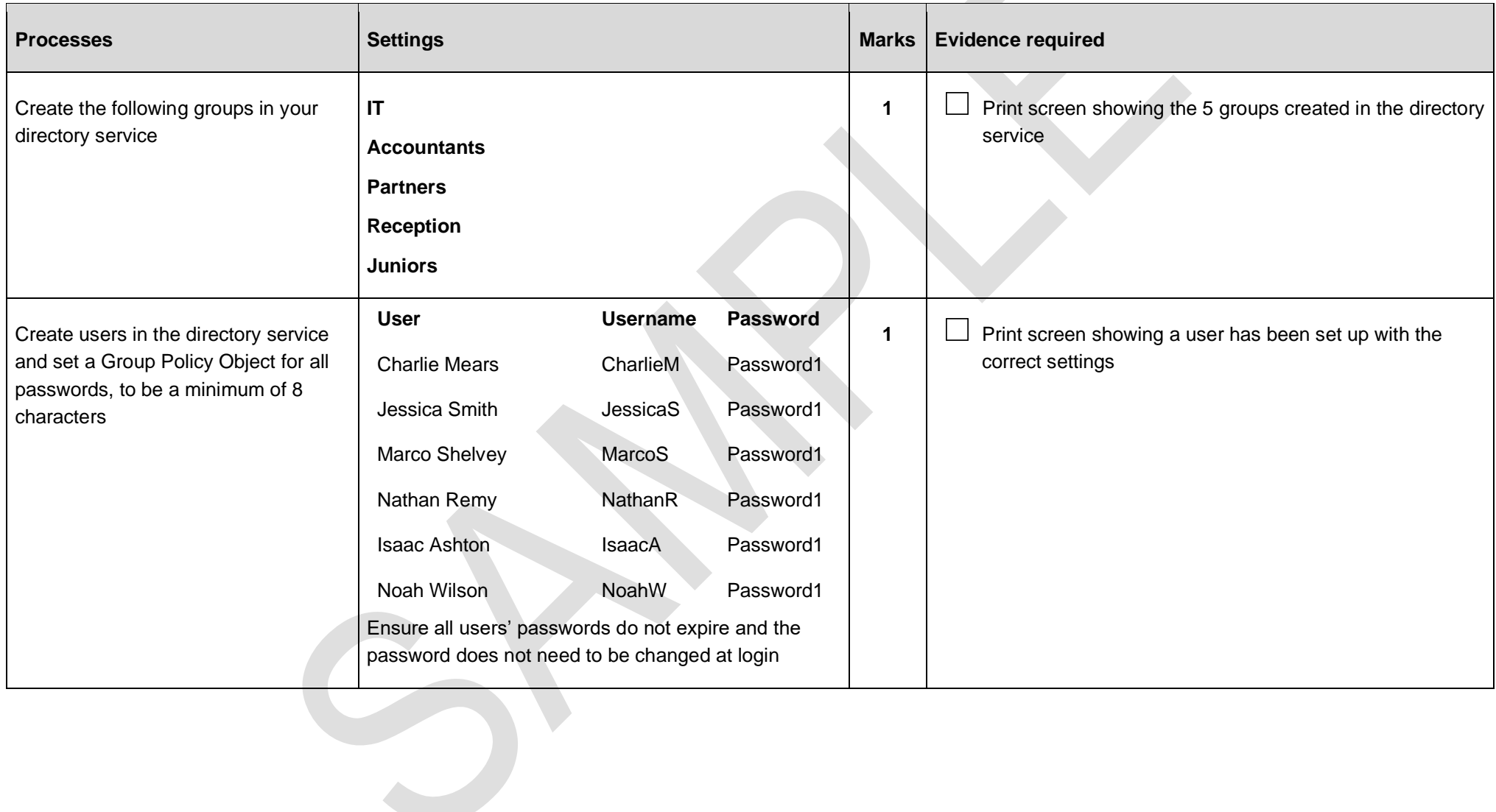

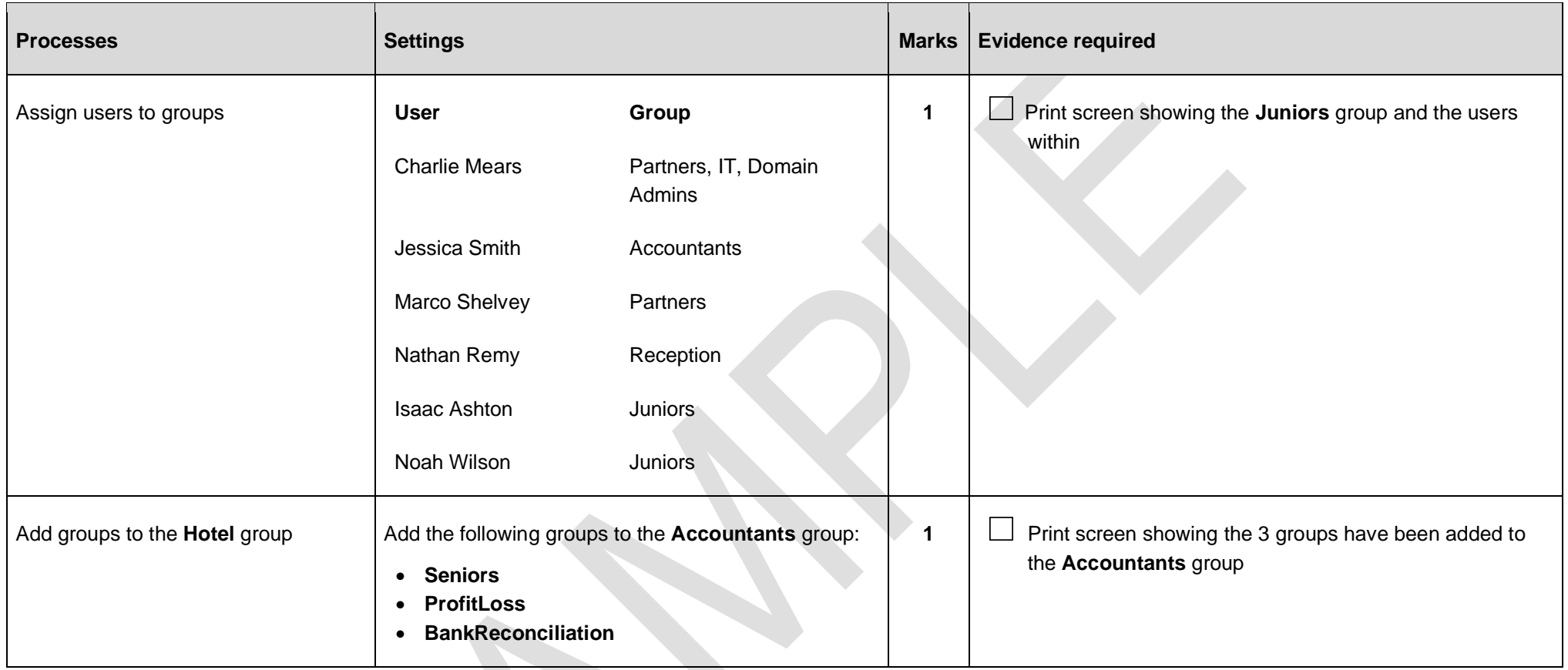

#### **Step D: shared folder setup**

(6 marks)

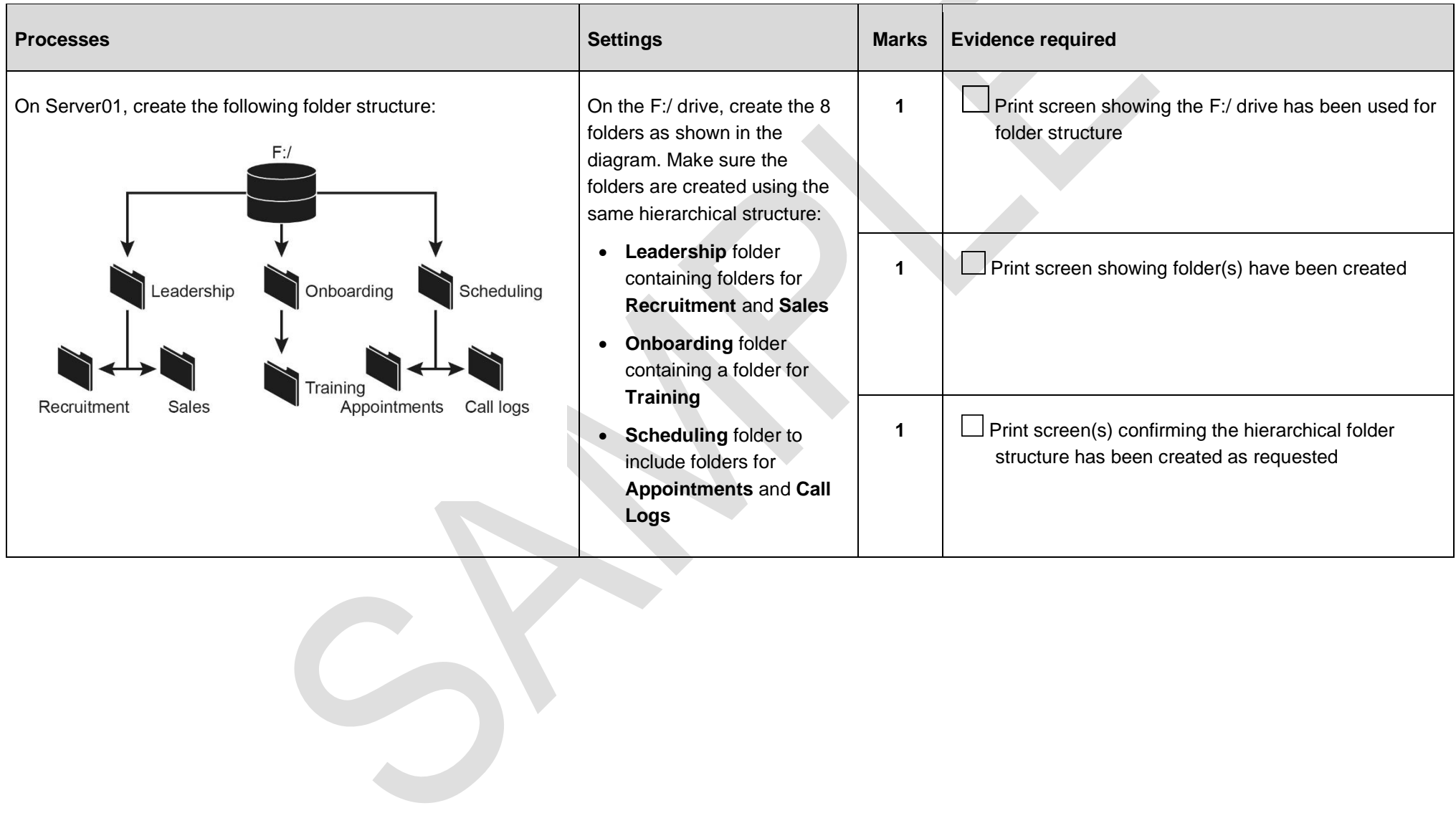

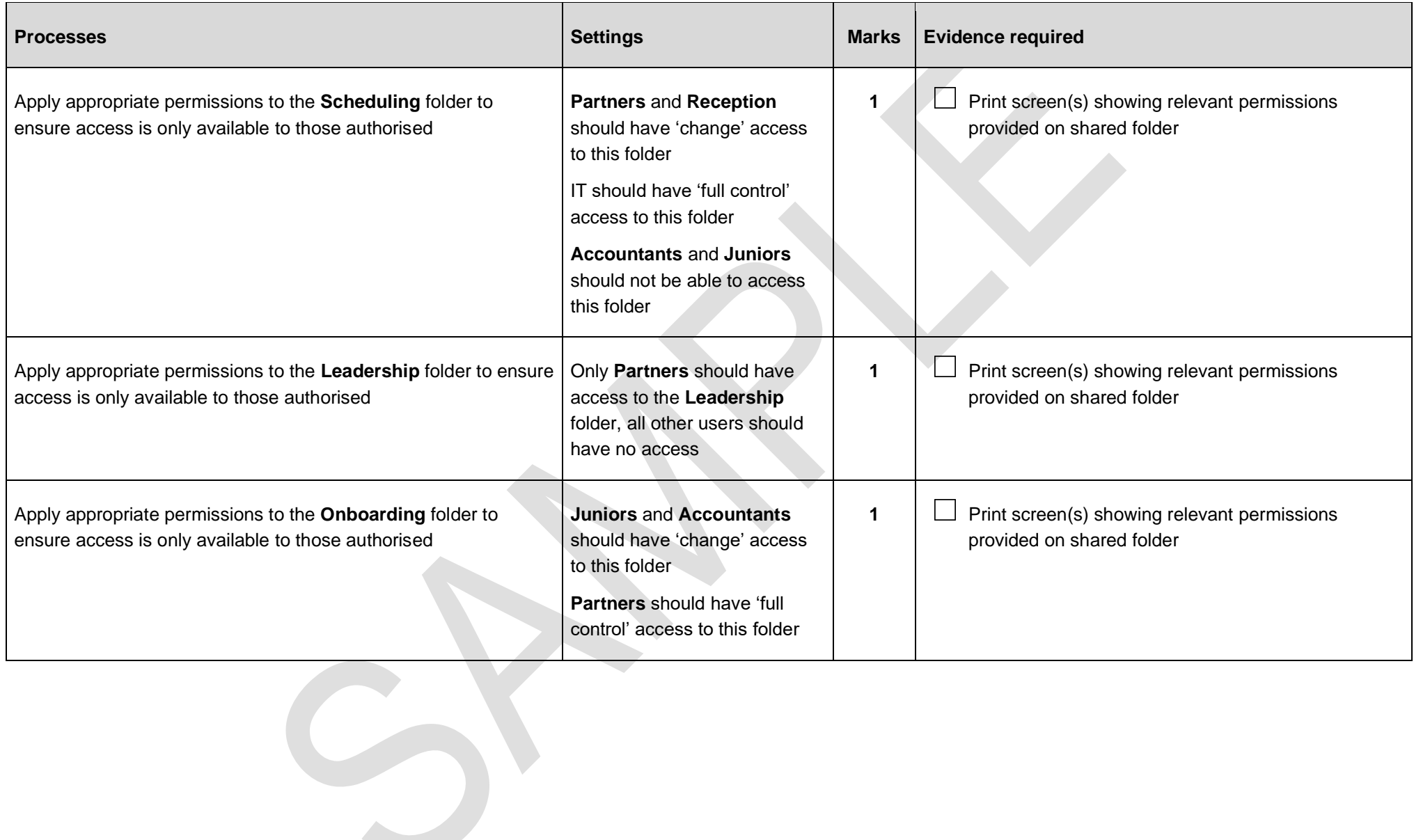

# **Step E: client computer setup and test**

(10 marks)

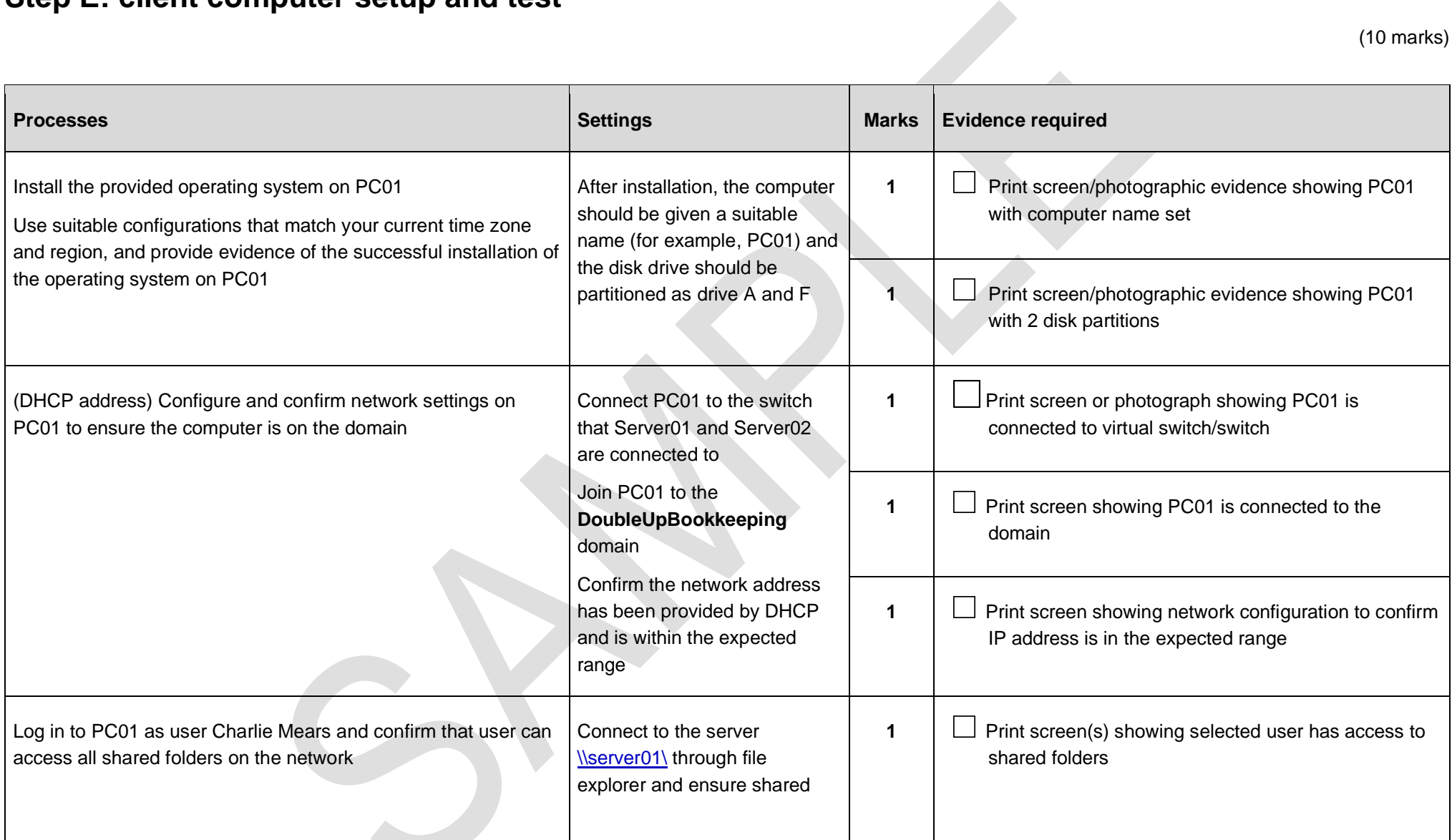

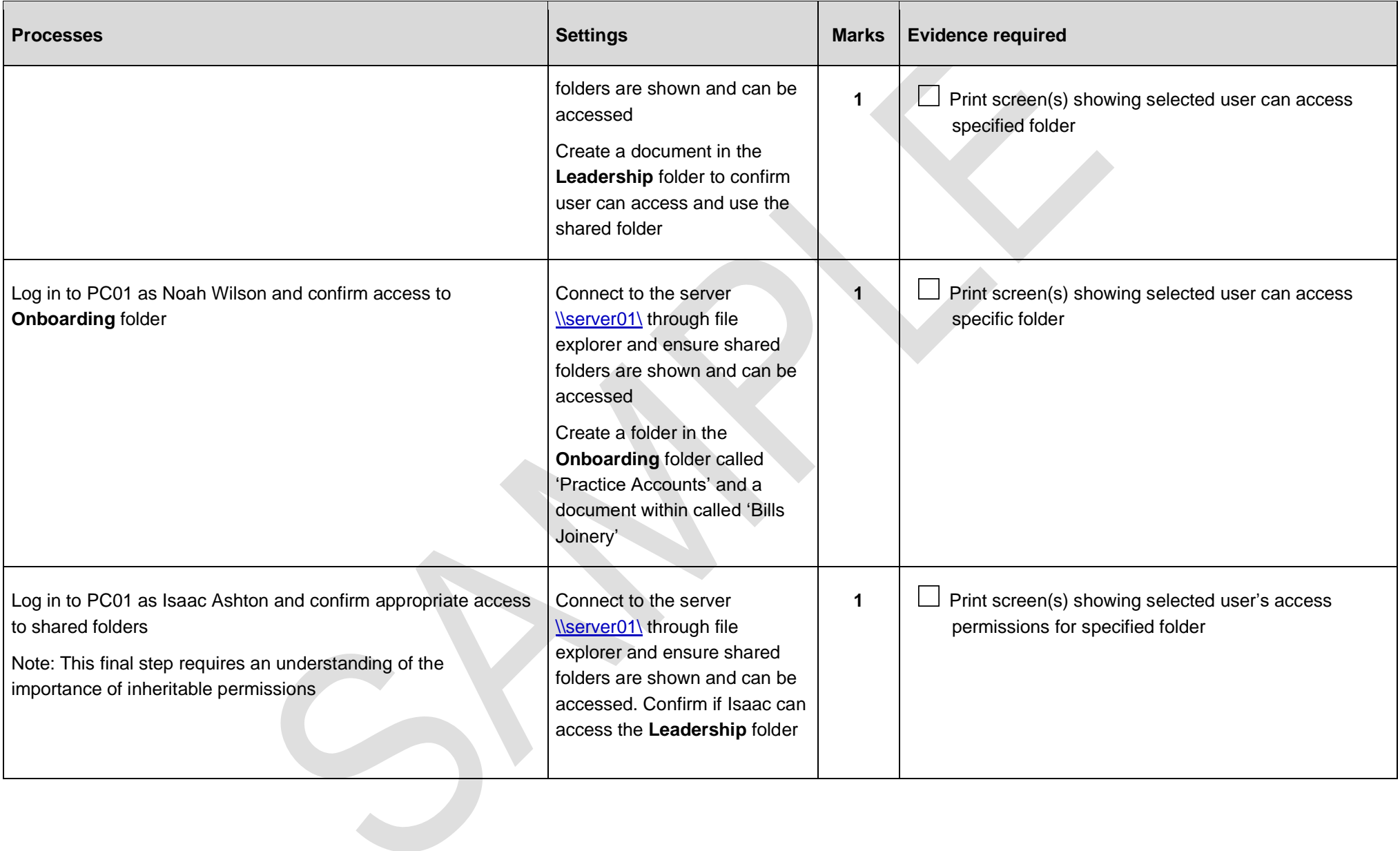

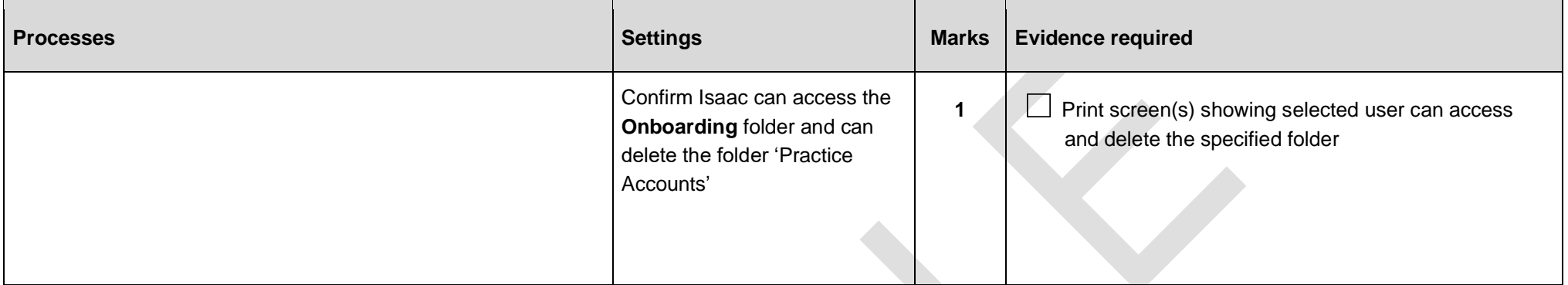

# **Step F: configuring server back-up**

(7 marks)

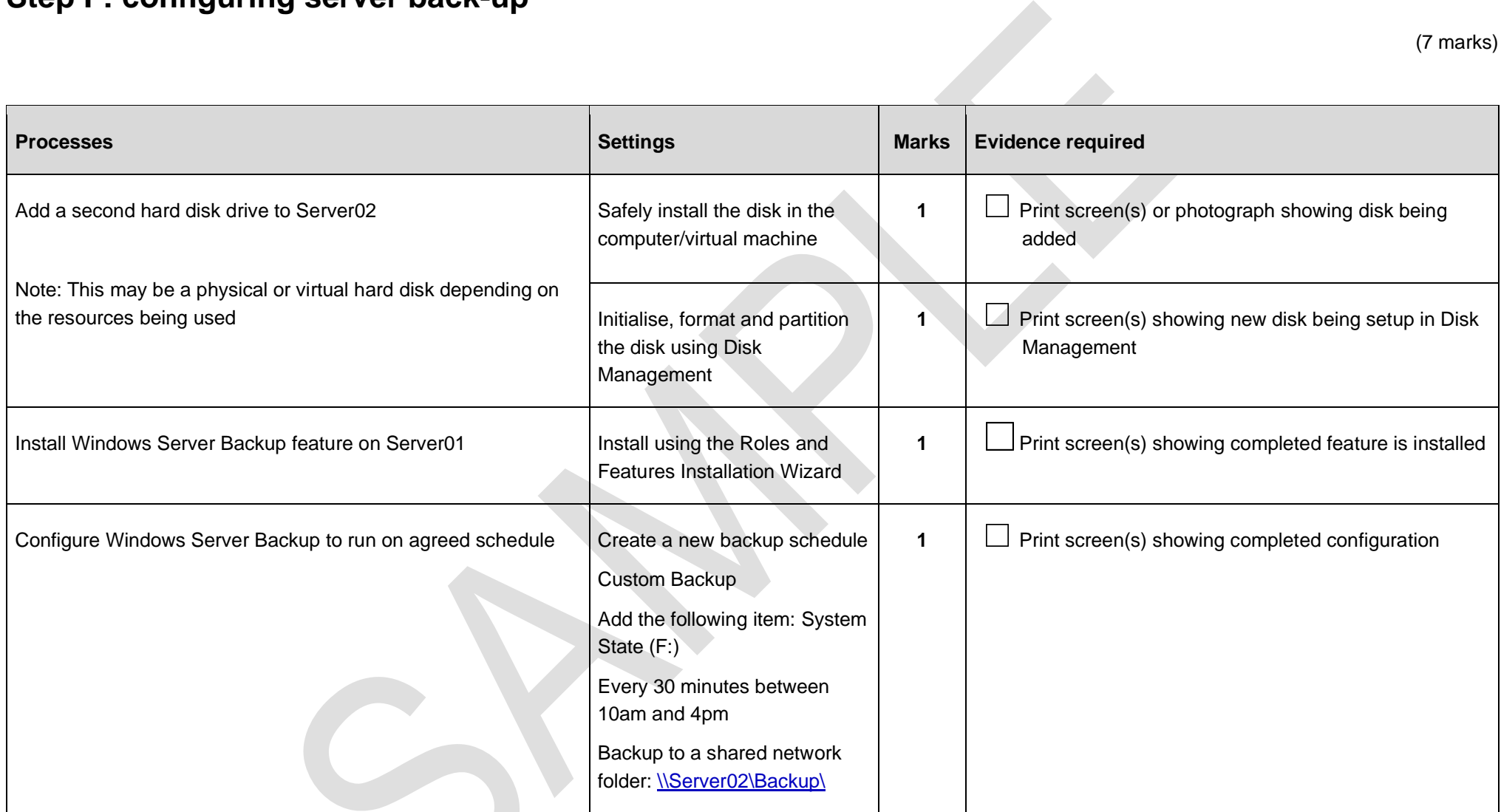

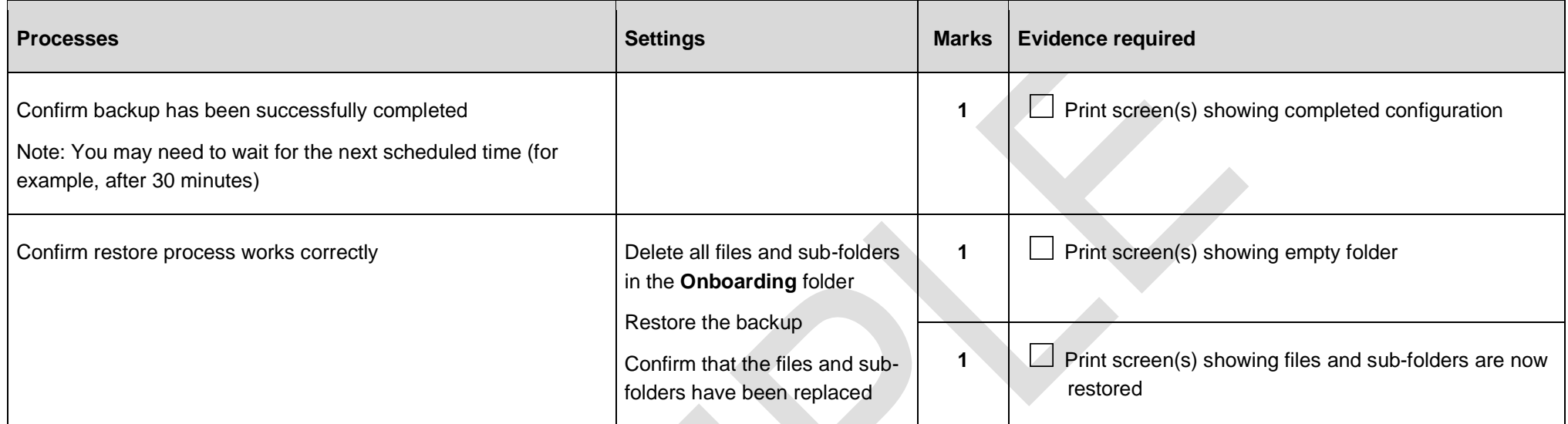

# **Step G: setting up and testing web services**

(4 marks)

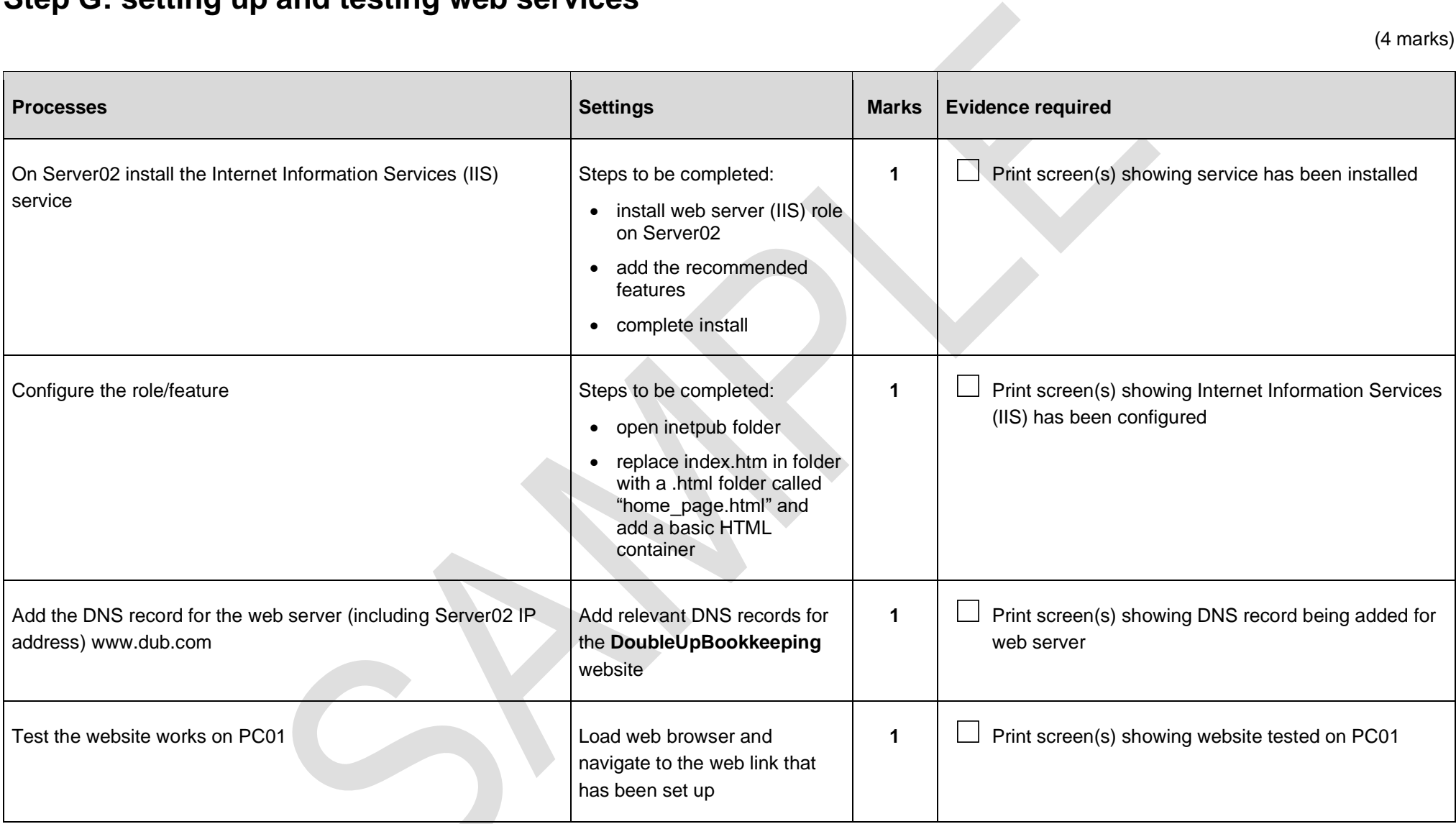

#### **Step H: remote connection**

#### **Scenario for this step:**

You are working from home and receive a call that a member of staff (Isaac Ashton) has been relieved of his duties and his account needs to be secured.

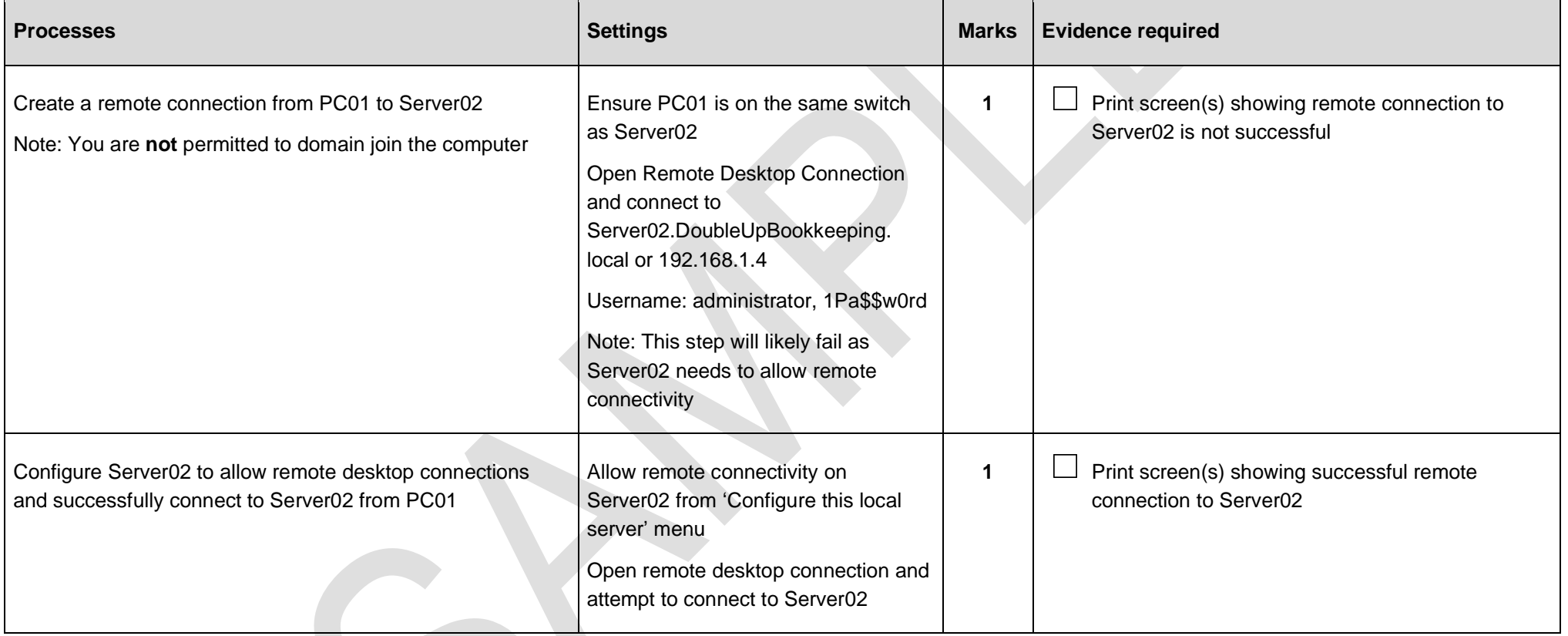

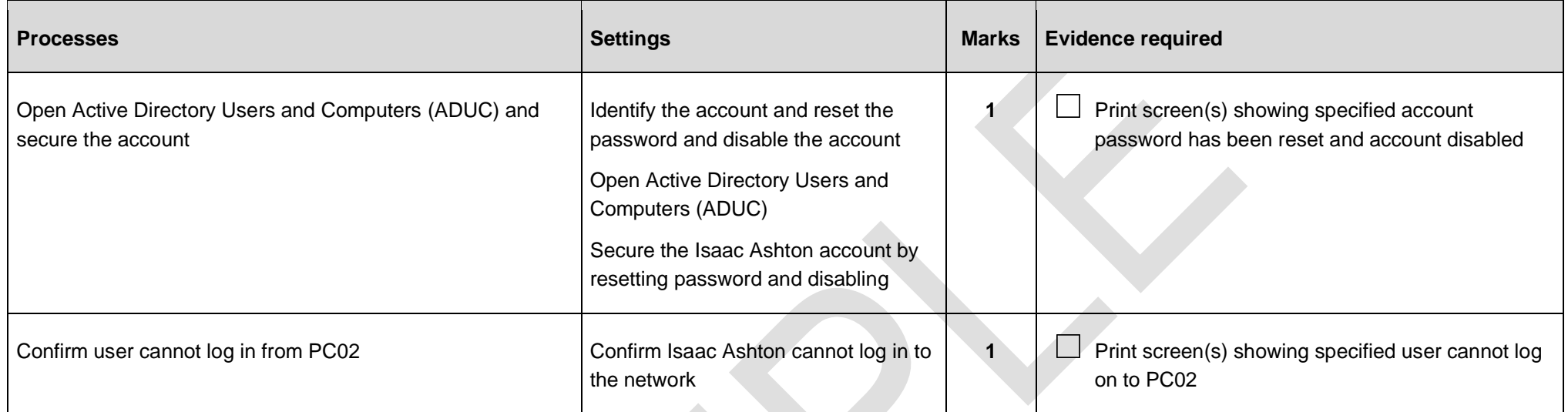

# **Step I: configuring group policies**

(3 marks)

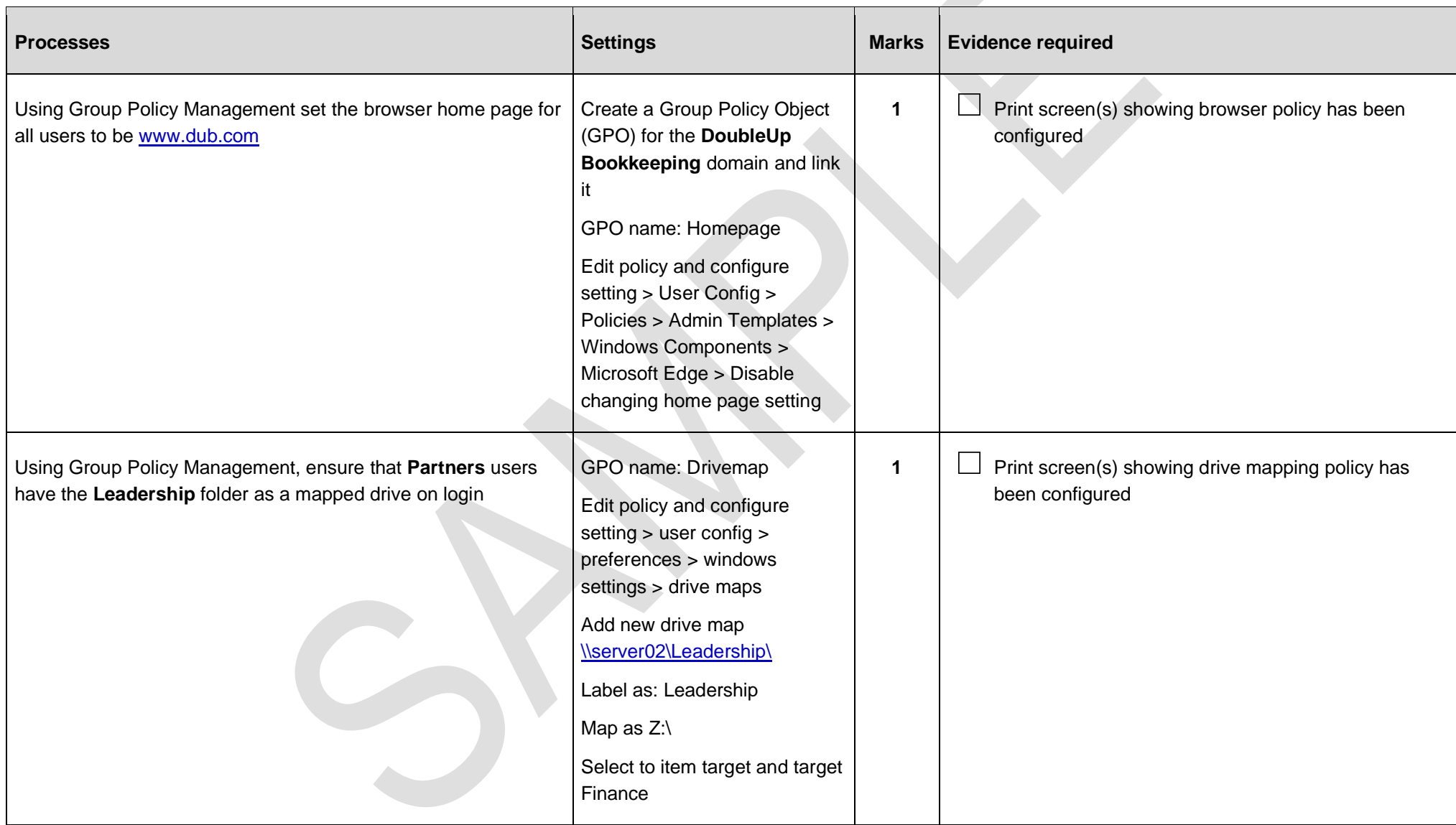

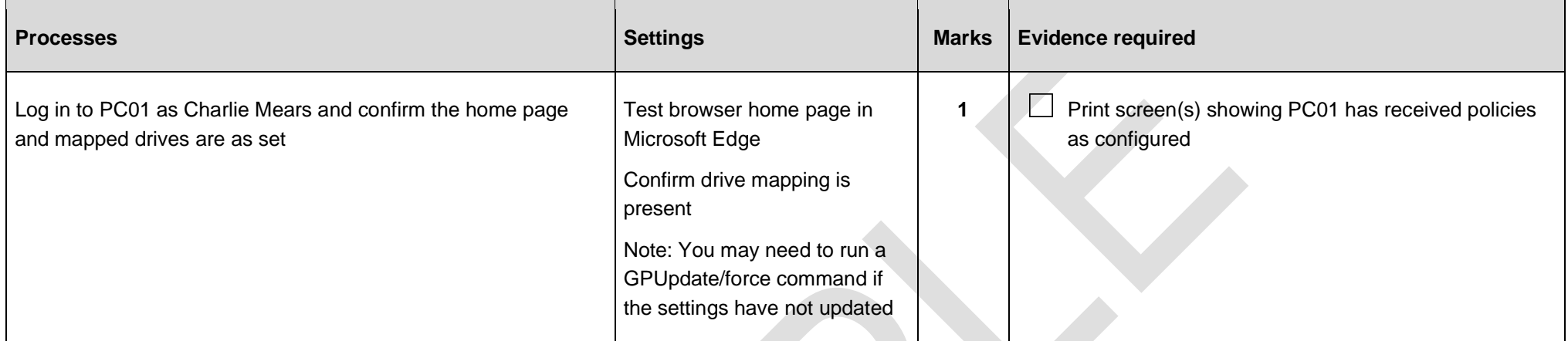

# **Review and submit**

You have now reached the end of the assignment. It is recommended that you review your evidence to ensure all the required print screens have been provided.

Save this document and convert into a .pdf for submission using the naming convention.

Surname\_Initial\_student number\_Workbook2

For example: Smith\_J\_123456789\_Workbook2.pdf

# **Document information**

Copyright in this document belongs to, and is used under licence from, the Institute for Apprenticeships and Technical Education, © 2023.

'T-LEVELS' is a registered trade mark of the Department for Education.

'T Level' is a registered trade mark of the Institute for Apprenticeships and Technical Education.

The T Level Technical Qualification is a qualification approved and managed by the Institute for Apprenticeships and Technical Education. NCFE is currently authorised by the Institute to develop and deliver the T Level Technical Qualification in Digital Support Services.

'Institute for Apprenticeships & Technical Education' and logo are registered trade marks of the Institute for Apprenticeships and Technical Education.

Owner: Head of Assessment Design

# **Change History Record**

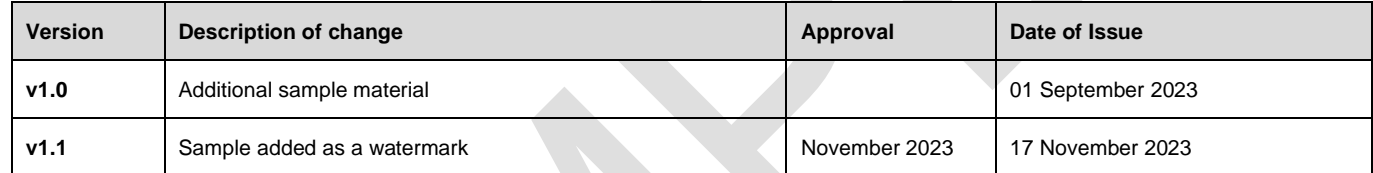